## Instituto Nacional de Pesquisas Espaciais - INPE Laboratório 4 – Geoprocessamento SER300

Mestranda: Luciane Rafaele Favareto

As ferramentas existentes em um SIG permitem realizar uma série de operações analíticas, com grandes conjuntos de dados e nível de complexidade, que até recentemente eram quase impossíveis de serem realizadas (Carrara et al., 1995). O estudo e a determinação da dependência espacial ou temporal de variáveis aleatórias regionalizadas podem ser realizados utilizando a metodologia geoestatística. Uma das mais importantes ferramentas dessa metodologia é o semivariograma que permite a determinação da amplitude da dependência espacial da variável e também define a estrutura do comportamento espacial.

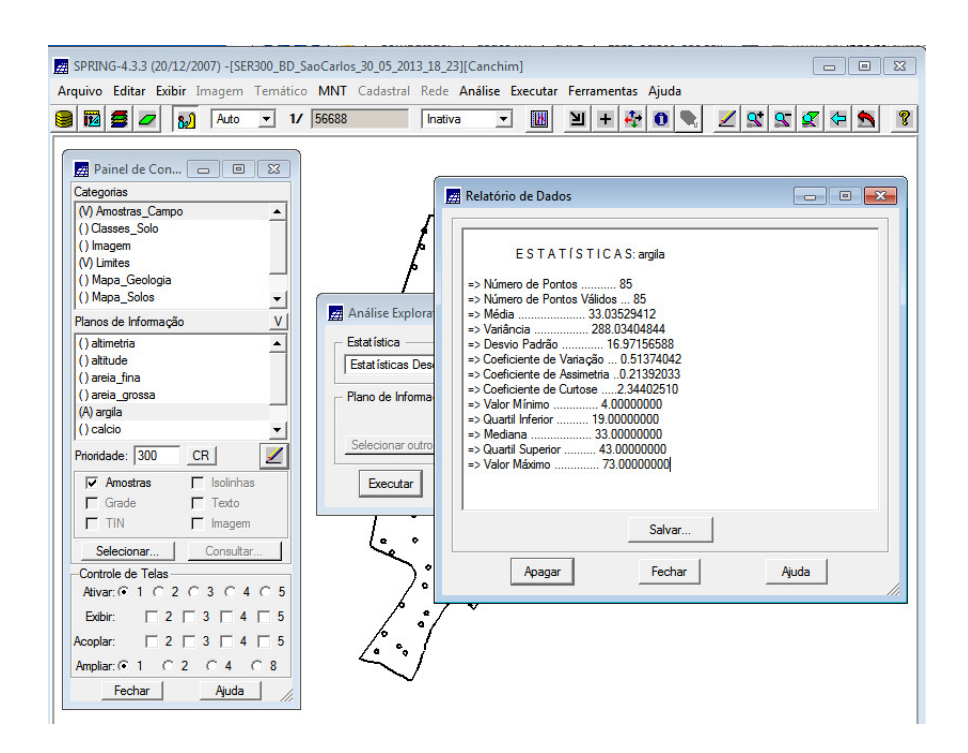

Figura 1. Iniciando análise exploratória no sistema SPRING.

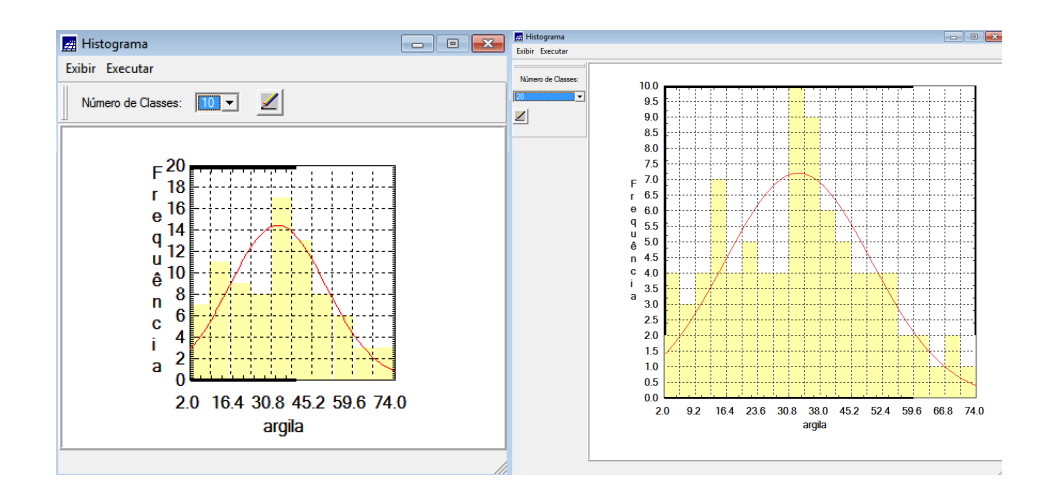

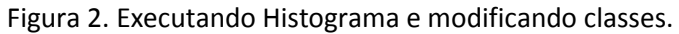

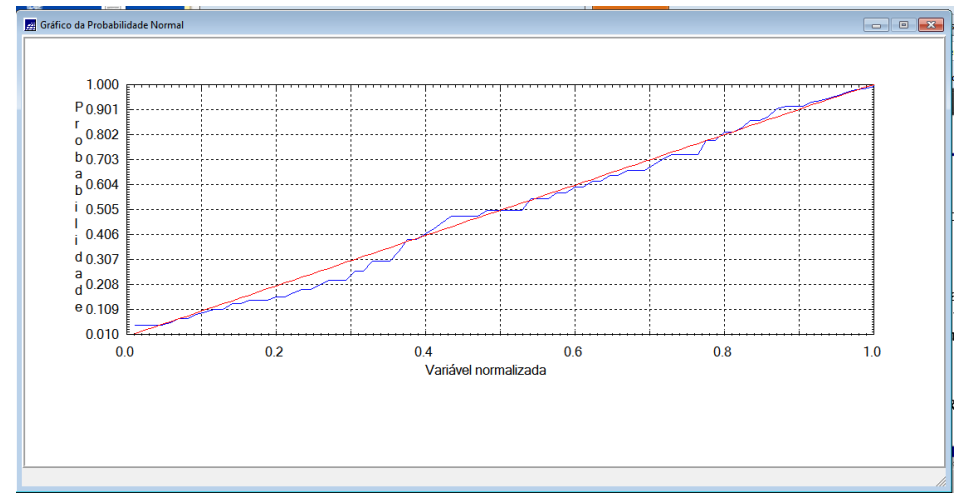

Figura 3. Executando gráfico de probabilidade normal.

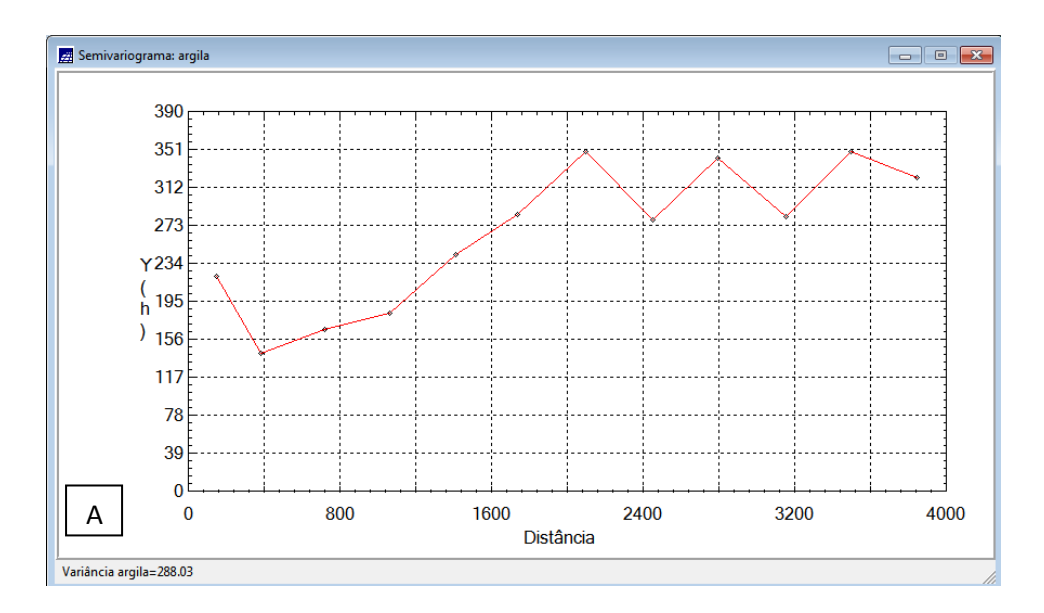

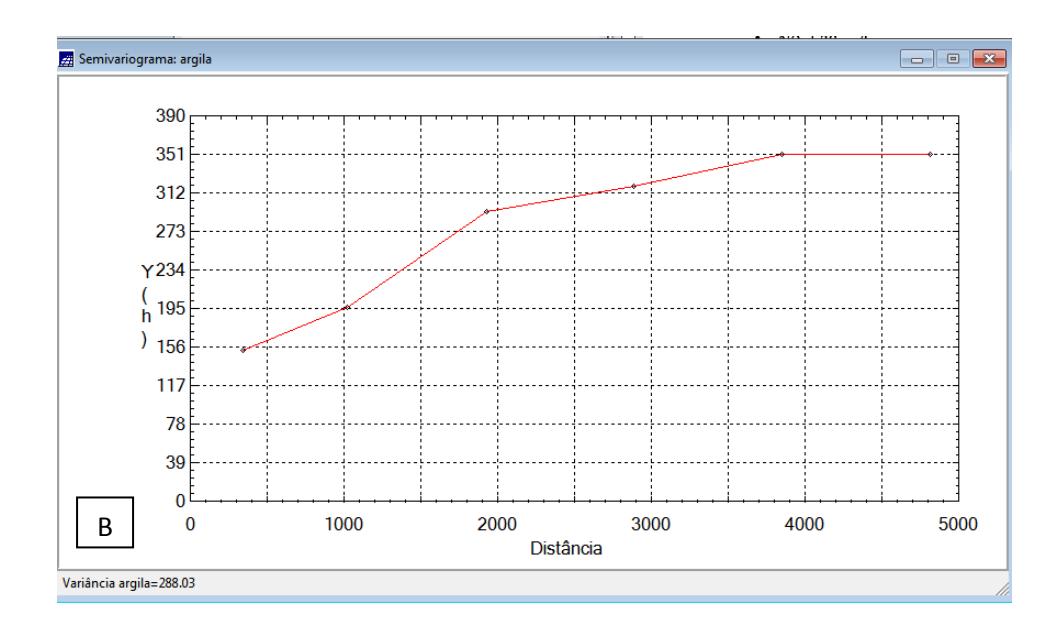

Figura 4. Executando gráfico de semivariograma no sistema SPRING. A. Sem alterar parâmetros. B. Parâmetros alterados para Lag=4, Incremento=968 e Tolerância=484.

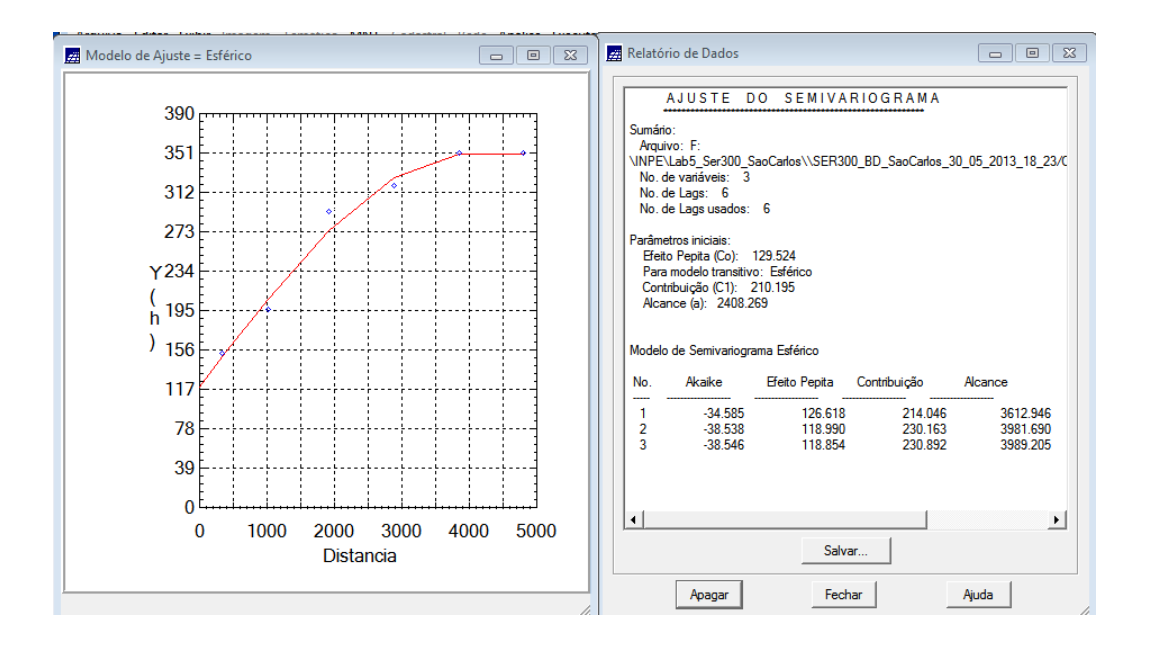

Figura 5. Modelando o semivariograma experimental no sistema SPRING.

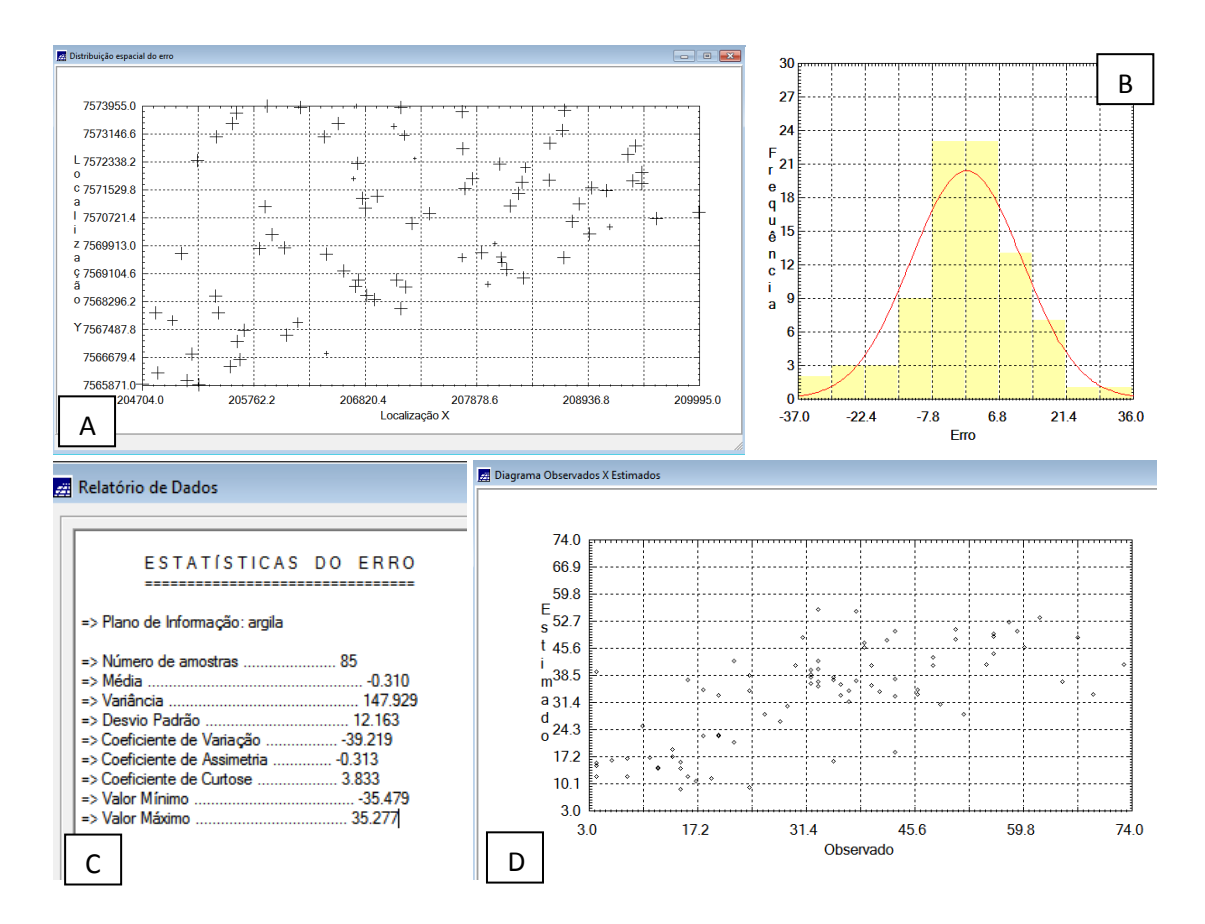

Figura 6. Validando modelo de ajuste no sistema SPRING. A. Diagrama espacial do erro. B. Histograma do Erro. C. Relatório de dados (estatísticas do erro). D. Diagrama Observado x Esperado.

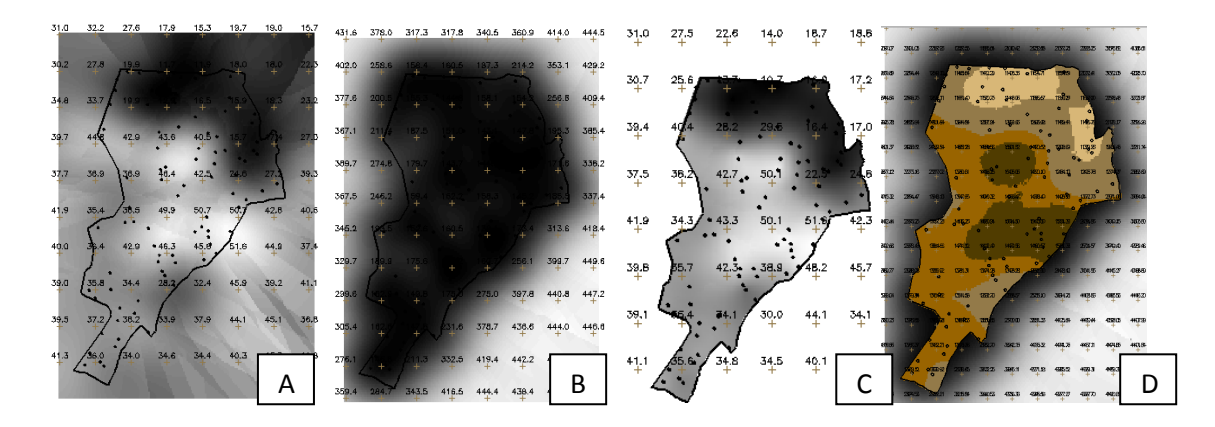

Figura 7. Interpolação por Krigeagem ordinária na categoria superfície (A), bem como a variância associada (B). Visualização da superfície de argila (C). Fatiamento da superfície de argila (D).

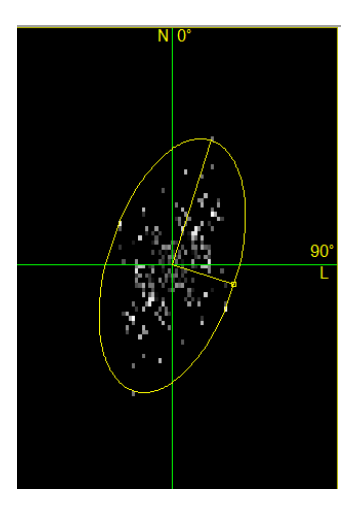

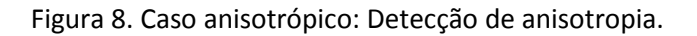

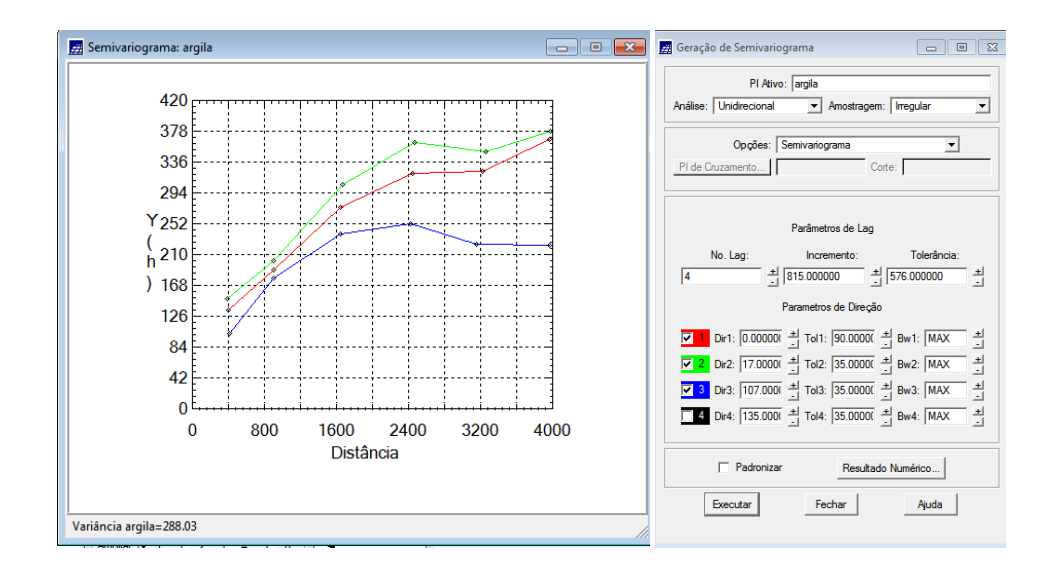

Figura 9. Semivariogramas. Em verde semivariograma ajustado para 17 graus, em vermelho ominidirecional e em azul ajustado para direção 107 graus.

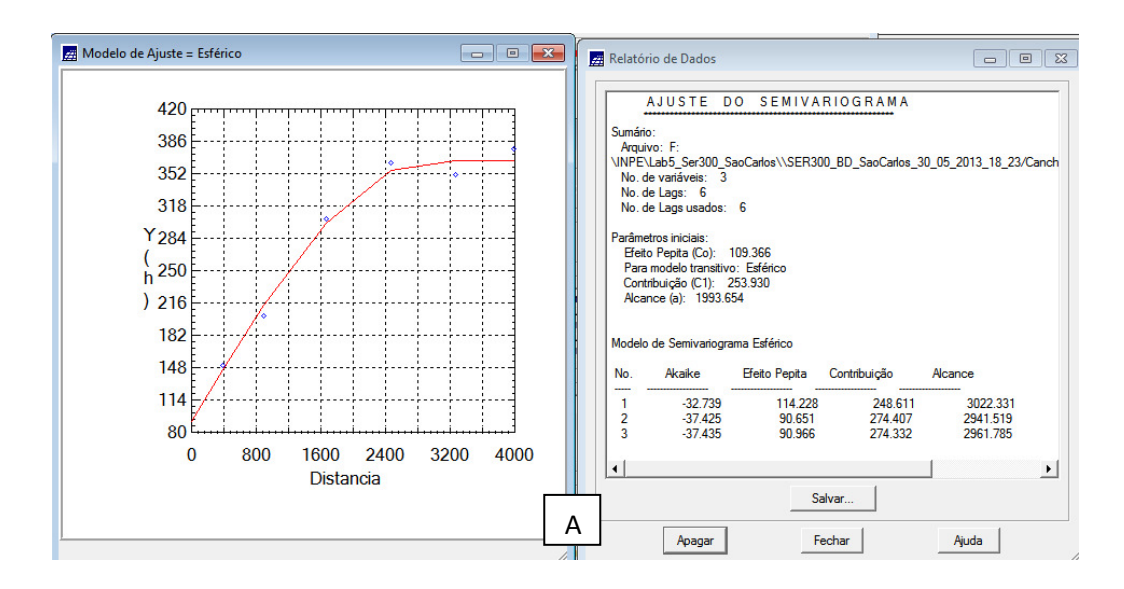

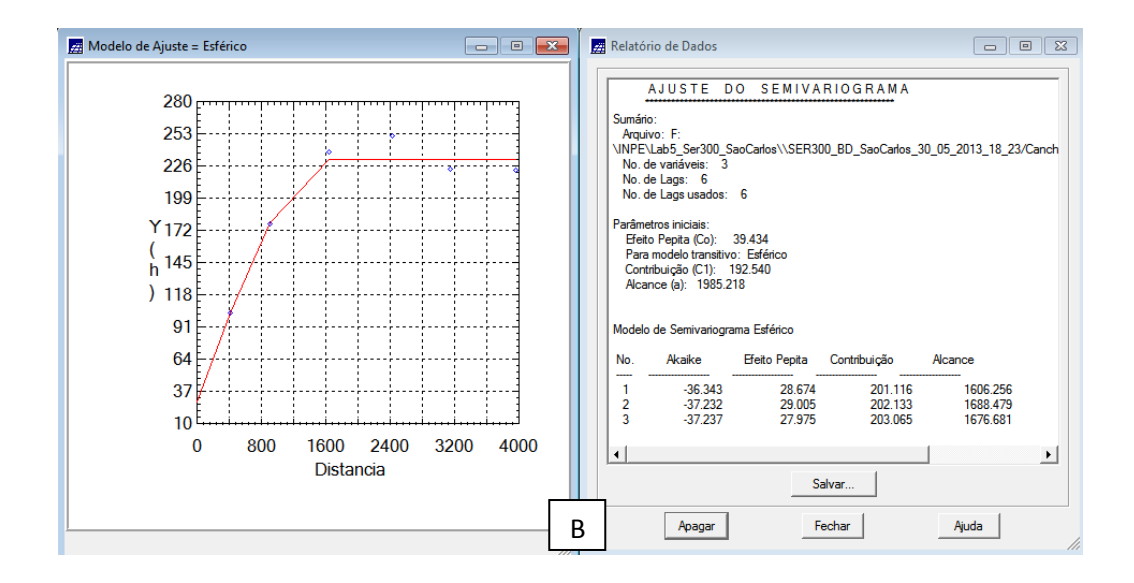

Figura 10. Modelagem dos semivariogramas direcionais. A. Direção 17 graus de maior continuidade. B. Direção 107 graus de menor continuidade.

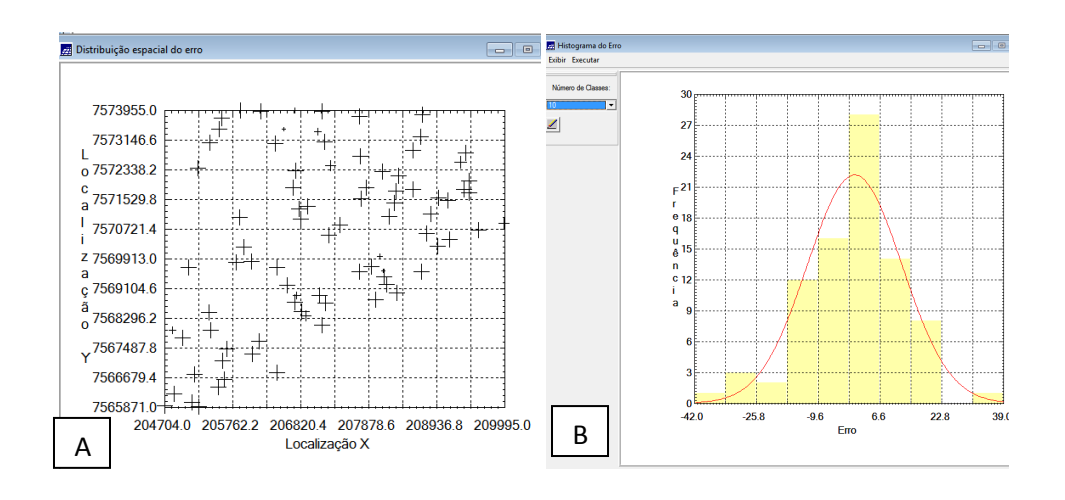

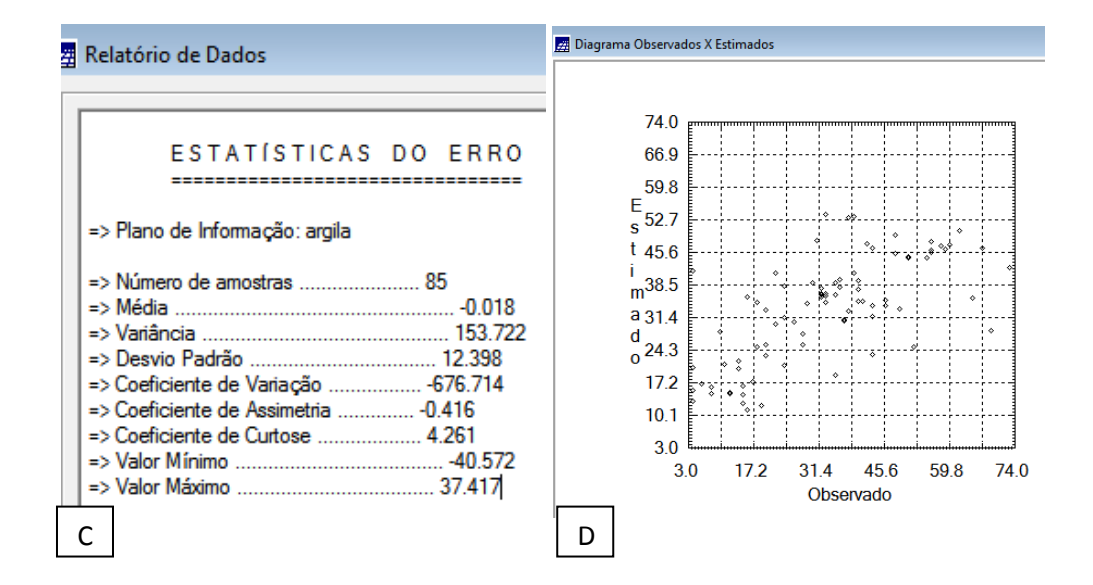

Figura 11. Validando modelo de ajuste no sistema SPRING. A. Diagrama espacial do erro. B. Histograma do Erro. C. Relatório de dados (estatísticas do erro). D. Diagrama Observado x Esperado.

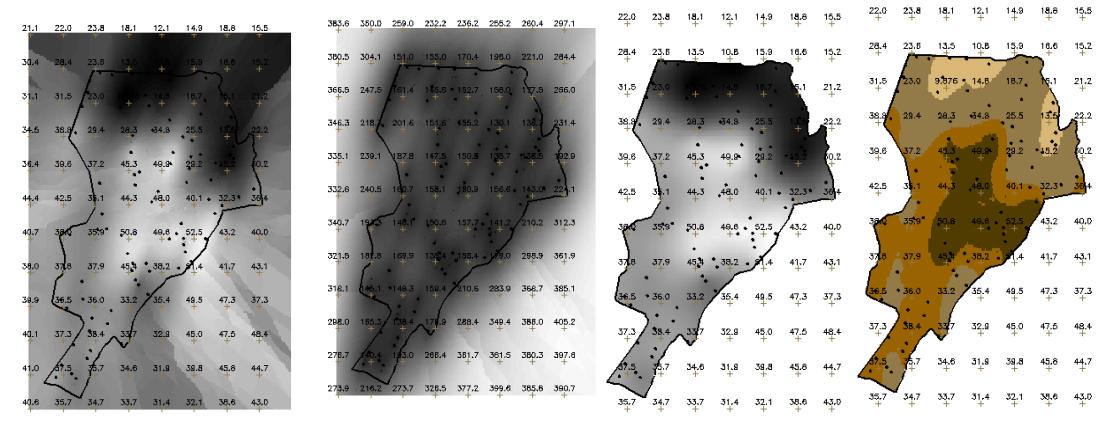

Figura 12. Interpolação por Krigeagem ordinária na categoria superfície (A), bem como a variância associada (B). Visualização da superfície de argila (C). Fatiamento da superfície de argila (D).

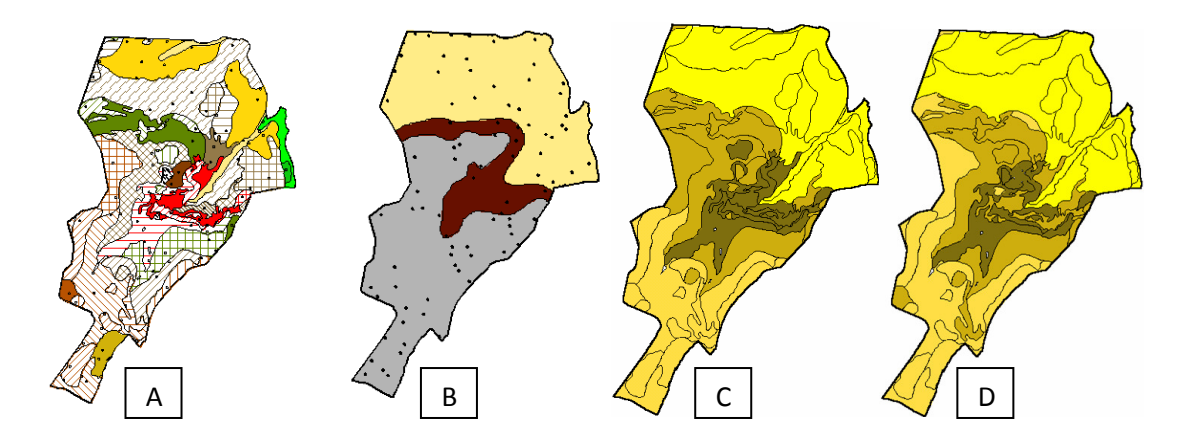

Figura 13. Computando teor médio de argila para cada classe de solo (A). Mapa geológico, Arenito Botucatu em amarelo, Arenito Superficial em cinza e Diabasio em marrom (B). Agrupamento do teor de argila Isotrópico por quartil (C). Agrupamento do teor de argila Anisotrópico por quartil (D).

## Conclusão

Com este exercício foi possível verificar as dificuldades inerentes a determinação do semivariograma. A não estacionaridade da variável dificulta o ajuste de modelos adequados ao comportamento espacial da variável. Verifica-se dessa maneira que a existência de tendência influencia diretamente no ajuste de semivariogramas que podem vir a apresentar resultados diferenciados. Com este trabalho, foi possível observar que o teor de argila varia mais intensamente numa direção do que em outra, isso se deve ao fato de se tratar de fenômeno anisotrópico. A krigeagem aliada a modelos estatísticos possibilita apresentar a distribuição dos dados com maior fidelidade espacial o que não ocorre em métodos tradicionais de inferência.